# **Screenshot Captures Methods & Standards**

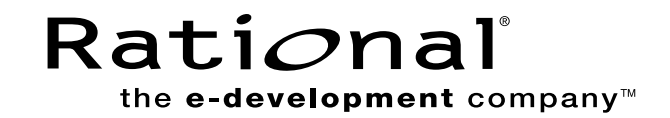

### **Introduction**

There is a company-wide need for the collection, storage, and mutual use of screenshots. Over time, these screenshots have have been captured in disparate formats and resolutions that are apparent when new screen shots are used beside old ones. File sizes also vary. Very large screenshot files may have poor quality. This is an important consideration to minimize download time, yet maintain quality. In an effort to unify our screenshots and create a common repository of screenshots to draw from, a committee representing the different users of screenshots has evaluated the different methods and formats and offer the following standards for creation of screenshots.

## **Method**

### **SnagIt**

Snagit by TechSmith has been selected as the preferred capture software. A free trial version can be downloaded at **http://www.snagit.com/download.asp** Snagit is intuitive, and with a little practice can be mastered easily.

### **Settings**

The first setting to make is for your monitor. It is important that all screenshots have the same resolution. The optimal resolution is **1280 x 1024**. If your computer is unable to meet these requirements, please have someone else within your team capture the screenshots. Your monitor settings can be adjusted by selecting:

*Control Panel Display Settings Screen area: 1280 x 1024*   $OK$ 

### **Capture**

Launch SnagIt.

Input: Select **Active Window** (This captures the active window – not your entire desktop.) (An option that you may choose to use from time to time is "region" which enables you to target your snapshot area with crosshairs – cropping exactly what you'd like to highlight.)

Output: Select **File**, and under Output>Properties, select *"ask for file name"* so that you always have the opportunity to name the file. There is a section within this document that will help you give it a meaningful name.

Save: The default/auto settings are suitable for everything we need. It is important to save the file as a **.bmp format**.

**When this process is complete, you have captured a 1280 x 1024 .bmp file.**

### **Suggestions**

One of the deciding factors on how successful the screenshot will be is its appearance before capturing. Open the window of the item you wish to capture as large as possible. Optimize the column widths (most software enables you to move these columns) so that all of the information is showing without excessive whitspace between the next column. Because most screenshots are condensed to as small as 2-3 inches wide, excess whitespace forces the rest of the copy to be very small.

It is easier to crop or "blow up" regions of a screen shot in other applications. Concentrate on capturing a clean, crisp screenshot and make any crops in the final application.

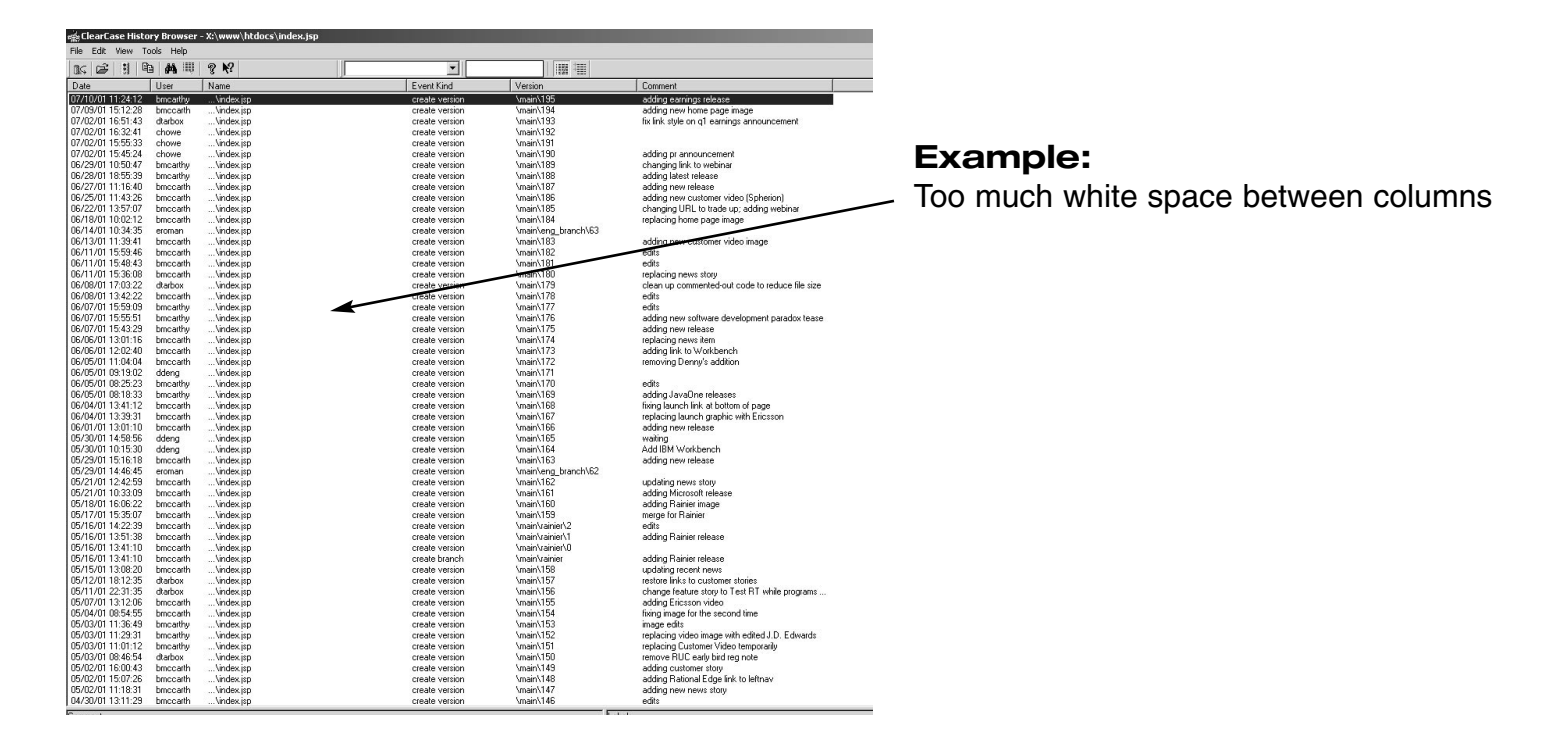

#### es<br>exclearCase History Browser - X:\www\htdocs\index.jsp  $-IDI \times$  $\overline{\mathbb{E}}$ Date | Name Event Kind Date | User<br>07/19/01 12:57:29 bmccarth sammon.<br>changing customer video im create version<br>create version<br>create version<br>create version<br>create version<br>create version<br>create version<br>create version<br>create version 07/12/01 10:27:25<br>07/11/01 13:51:39<br>07/10/01 18:29:58<br>07/10/01 18:02:49<br>07/10/01 11:24:12<br>07/09/01 15:12:28<br>07/02/01 16:51:43<br>07/02/01 16:51:43 Removing link to RS webinar<br>replacing news story<br>removing prepared remarks<br>adding link to prepared remarks<br>adding earnings release bmccarth<br>bmccarth : Vindex.jsp<br>Windex.jsp<br>Windex.jsp<br>Windex.jsp<br>Windex.jsp<br>Windex.jsp<br>Windex.jsp<br>Windex.jsp<br>Windex.jsp<br>Windex.jsp<br>Windex.jsp<br>Windex.jsp<br>Windex.jsp<br>Windex.jsp<br>Windex.jsp<br>Windex.jsp bmcathy<br>bmcathy<br>bmcath<br>bmcath<br>dabox<br>chowe<br>chower<br>bmcath<br>bmcath<br>bmcath<br>bmcath<br>bmcath<br>bmcath<br>bmcath<br>bmcath adding earnings release<br>adding new home page image<br>fix link style on q1 earnings ann **Example:** 07/02/01 16:32:41<br>07/02/01 15:55:33<br>07/02/01 15:45:24<br>06/28/01 10:50:47<br>06/28/01 18:55:39<br>06/27/01 11:16:40<br>06/25/01 11:43:26<br>06/25/01 11:43:26<br>06/22/01 13:57:07 Evenly spaced and "balanced" main\191 create version<br>create version<br>create version<br>create version<br>create version<br>create version<br>create version<br>create version<br>create version \main\191<br>\main\190<br>\main\189<br>\main\187<br>\main\185<br>\main\185<br>\main\184<br>\main\183<br>\main\183 adding pramouncement<br>changing link to webinar<br>adding latest release<br>adding new release<br>changing link to trade up; adding webinar<br>changing URL to trade up; adding webinar<br>replacing home page image columns 06/25/01 11:43:26<br>06/22/01 13:57:07<br>06/18/01 10:02:12<br>06/14/01 10:34:35<br>06/13/01 11:39:41<br>06/11/01 15:59:46<br>06/11/01 15:48:43<br>06/11/01 15:48:48<br>06/11/01 15:48:49<br>06/08/01 17:03:22 anch\63 adding.<br>adits Vindex.jsp...<br>Vindex.jsp...<br>Vindex.jsp...<br>Vindex.jsp... bmccarri<br>bmccarth<br>bmccarth<br>dtarbox create version ................<br>.main\182 \main\180<br>\main\179 replacing news story<br>clean up commented-out code to reduce file size Try to eliminate unnecessary Malex.jsp<br>Mindex.jsp://index.jsp://index.jsp<br>Mindex.jsp://index.jsp://index.jsp<br>Mindex.jsp://index.jsp://index.jsp<br>Mindex.jsp://index.jsp create version<br>create version<br>create version<br>create version<br>create version<br>create version<br>create version<br>create version<br>create version \main\178<br>\main\178<br>\main\175<br>\main\175<br>\main\174<br>\main\173 cient up commented out code to require the size<br>edits<br>edits<br>adding new software development paradox teas-<br>adding new release 06/08/01 13:42:22<br>06/07/01 15:55:51<br>06/07/01 15:55:51<br>06/07/01 15:43:29<br>06/05/01 12:02:40<br>06/05/01 11:04:04<br>06/05/01 11:04:04<br>06/05/01 08:19:02<br>06/05/01 08:19:02 -<br>bmcattly<br>bmcattly<br>bmcattly<br>bmcattly<br>deng<br>bmcattly extra white spaceadding new soliwate developing<br>replacing news item<br>adding link to Workbench \main\172<br>\main\172<br>\main\171 ing Denny's additi edis Labels nging o More events available  $\overline{1}$  23% Events: 100

### **Guidelines for Naming Screenshots**

In order to better manage and archive product screenshots, please follow the process outlined below when naming screenshots.

A screenshot name should begin with the product code (see list below) followed by an intuitive key word describing the function it is highlighting. SnagIt will append the .bmp file extension at the end of the name. Do not use spaces or special characters such as "&" in your file name.

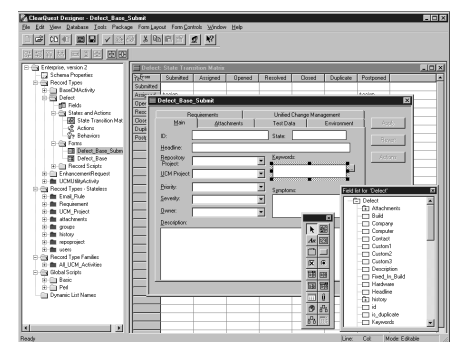

### **Example:**

This window would be viewed by a user implementing customizations through the Rational ClearQuest Designer

Name: CQdesigner.bmp

Rational Apex APEX Rational ClearCase CC Rational ClearCase LT CCLT Rational ClearCase MultiSite CCMS Rational ClearDDTS CCDD Rational ClearQuest CQ Rational ClearQuest MultiSite CQMS Rational Developer Services RDN Rational Process Workbench RPW Rational PureCoverage PC Rational Purify PF Rational Purify Plus PP Rational QualityArchitect QA Rational Quantify QF Rational RequisitePro RP Rational Robot RB Rational Rose RO Rational Rose Data Modeler RODM Rational Rose Purify ROP Rational Rose RealTime RORT Rational SiteLoad SL Rational SoDa SODA Rational Suite AnalystStudio RSAS Rational Suite ContentStudio RSCS Rational Suite DevelopmentStudio RSDS Rational Suite Enterprise RSE Rational Suite Team Unifying Platform RSTUP Rational Suite TestStudio RSTS Rational TeamTest TT Rational TestManager TM Rational Unified Process RUP Rational Visual Test VT

### **Guidelines for Captions**

In order to help secure product coverage in trade journals, new product screen shots and captions will be posted at product launch time to a special "launch" news room on rational.com. To help journalists put these screen shots in context, please provide a 10-20 word description of each image. The captions should describe the image in the context of the overall announcement/ initiative, but should not sound like a marketing pitch.

### **Caption Example:**

The Rational Developer Network brings together both licensed and Rational original content, skill-building resources, and an online community of peers.

Forte for Java main window with Rational ClearCase integration loaded - Rational ClearCase toolbar displayed.

Forte for Java Explorer showing expanded Rational ClearCase View mounted.

# **Storage/Usage**

Prior to company-wide announcement, captured screenshots will reside with the respective product managers. Managers should submit these screenshots with Word docs and other materials and content as requested/needed. Final storage of datasheet screenshots will be within individual art kits posted to the Resource Center (Art Gallery zone). Screenshots will be available on line in the news room as described in the captions section.